## Track search queries

To track what searches users have used to find information in the knowledgebase:

- Log in to the Admin Area
- Click on the Logs menu
- Click on the Search tab

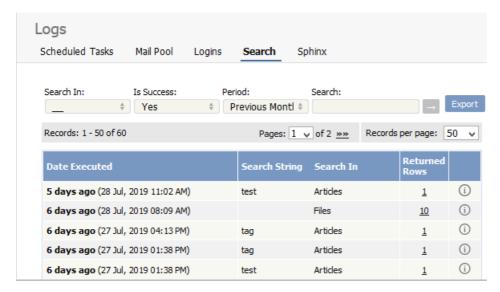

The information displayed on this screen shows:

- When the search was done
- The string the user typed in
- Categories they searched in
- How many results were returned.

You can filter results on

- Area of knowledgebase
- · Whether the search was successful or not
- · How recently searches were made
- Or you can search on a specific search string.

Note: You must have administrator privileges to see log details.

This functionality works in version 4.0 and above

Article ID: 318

Last updated: 5 May, 2021 Updated by: Leontev E.

Revision: 4

KBPublisher 8.0 Knowledge Management Handbook -> Logs -> Track search queries

https://www.kbpublisher.com/kb/entry/318/